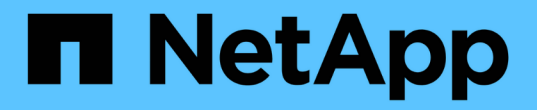

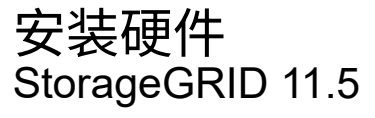

NetApp April 11, 2024

This PDF was generated from https://docs.netapp.com/zh-cn/storagegrid-115/sg100-1000/registeringhardware-sg100-and-sg1000.html on April 11, 2024. Always check docs.netapp.com for the latest.

# 目录

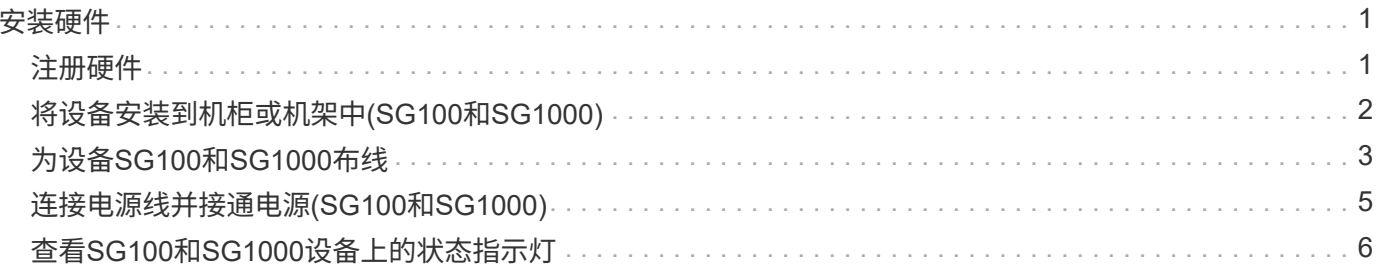

# <span id="page-2-0"></span>安装硬件

硬件安装需要将设备安装到机柜或机架中,连接缆线并接通电源。

步骤

- ["](#page-2-1)[注册硬件](#page-2-1)["](#page-2-1)
- ["](#page-3-0)[将设备安装到机柜或机架中](#page-3-0)[\(SG100](#page-3-0)[和](#page-3-0)[SG1000\)"](#page-3-0)
- ["](#page-4-0)[为设备](#page-4-0)[SG100](#page-4-0)[和](#page-4-0)[SG1000](#page-4-0)[布线](#page-4-0)[\)"](#page-4-0)
- ["](#page-6-0)[连接电源线并接通电源](#page-6-0)[\(SG100](#page-6-0)[和](#page-6-0)[SG1000\)"](#page-6-0)
- ["](#page-7-0)[查看](#page-7-0)[SG100](#page-7-0)[和](#page-7-0)[SG1000](#page-7-0)[设备上的状态指示灯](#page-7-0)["](#page-7-0)

### <span id="page-2-1"></span>注册硬件

注册设备硬件具有支持优势。

步骤

1. 找到设备的机箱序列号。

您可以在装箱单上,确认电子邮件中或打开设备包装后在设备上找到此编号。

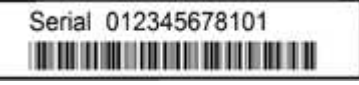

- 2. 访问 NetApp 支持站点,网址为 ["mysupport.netapp.com"](http://mysupport.netapp.com/)。
- 3. 确定是否需要注册硬件:

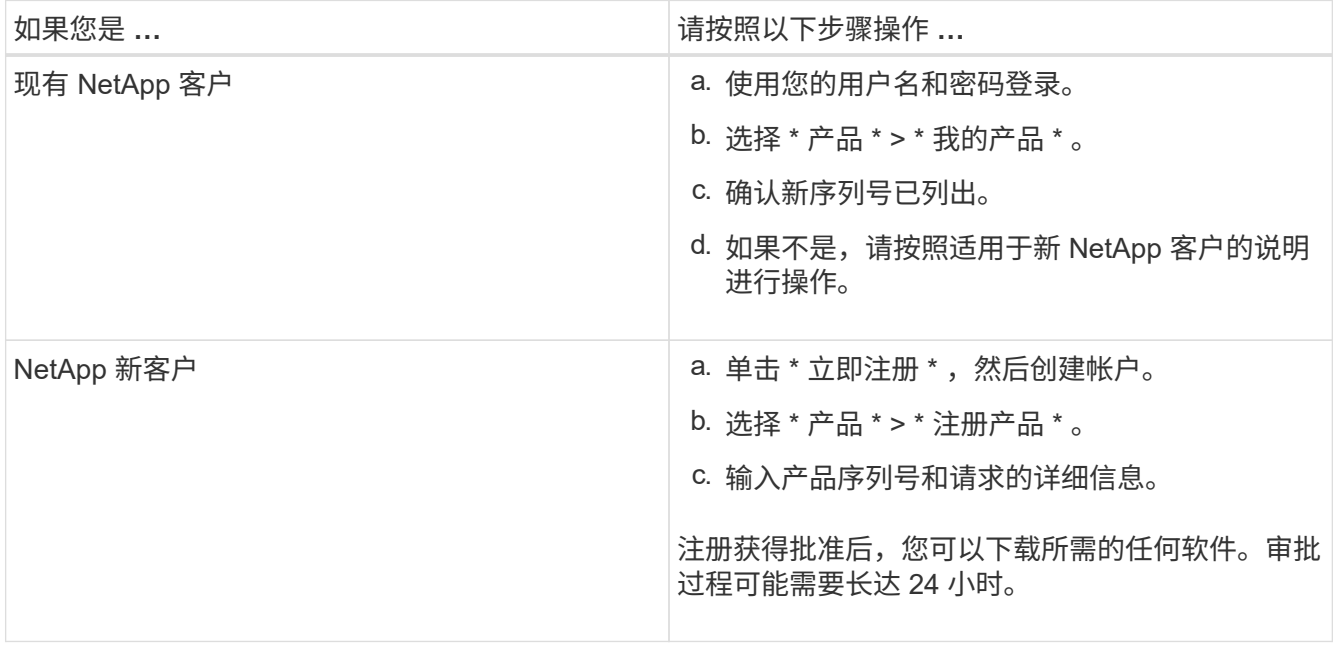

## <span id="page-3-0"></span>将设备安装到机柜或机架中**(SG100**和**SG1000)**

您必须在机柜或机架中为设备安装一组导轨,然后将设备滑入导轨。

您需要的内容

- 您已查看包装盒中的安全通知文档,并了解移动和安装硬件的预防措施。
- 导轨套件随附了相关说明。

步骤

- 1. 请仔细按照导轨套件的说明在机柜或机架中安装导轨。
- 2. 在机柜或机架中安装的两个导轨上,展开导轨的可移动部分,直到听到卡嗒声为止。

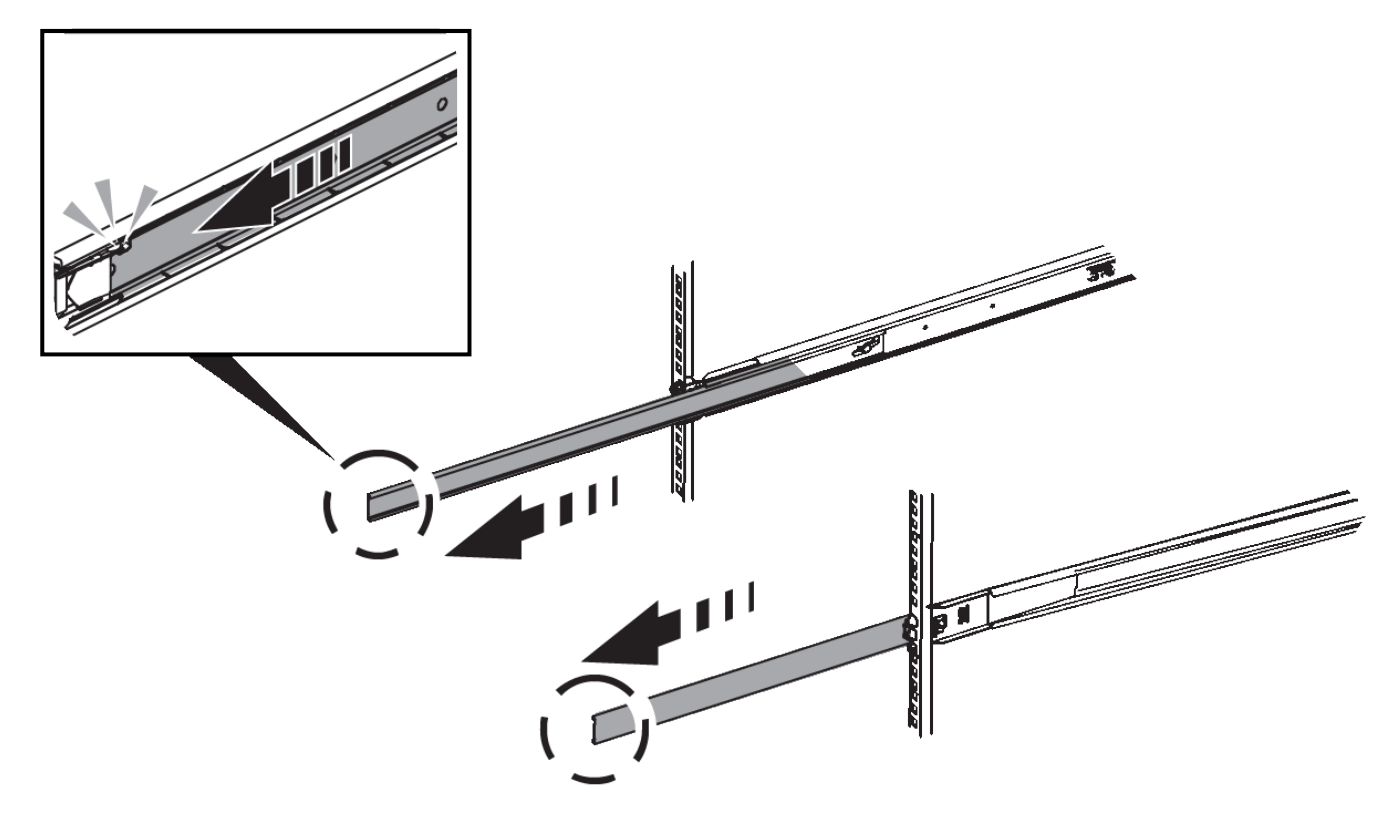

- 3. 将设备插入导轨。
- 4. 将设备滑入机柜或机架。

如果无法再移动设备,请拉动机箱两侧的蓝色闩锁,将设备滑入原处。

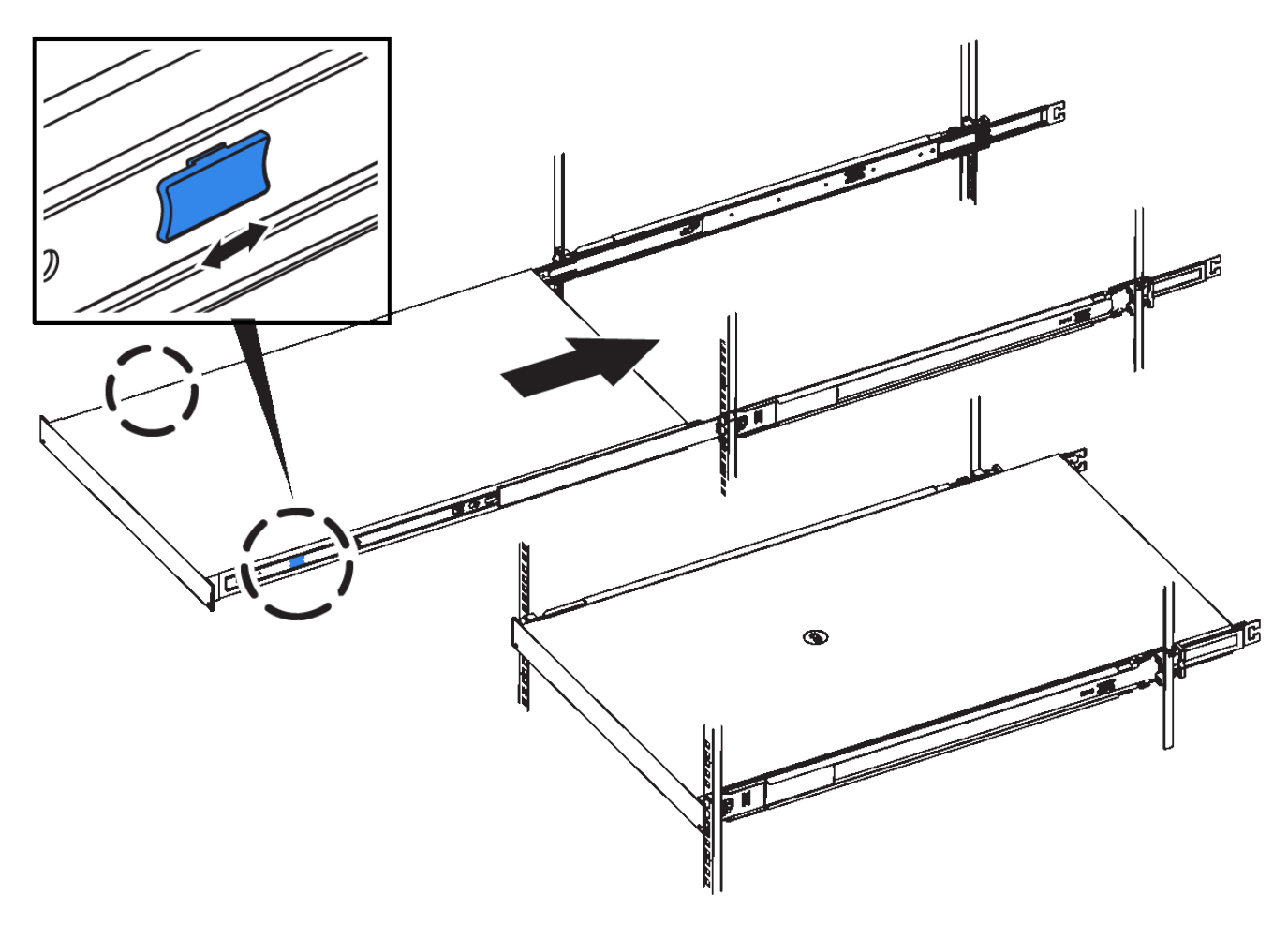

 $(i)$ 

在打开设备电源之前,请勿连接前挡板。

### <span id="page-4-0"></span>为设备**SG100**和**SG1000**布线

您必须将设备上的管理端口连接到服务笔记本电脑,并将设备上的网络端口连接到网格网 络和适用于 StorageGRID 的可选客户端网络。

您需要的内容

- 您有一根 RJ-45 以太网缆线用于连接管理端口。
- 您可以选择以下网络端口之一。这些项目不随设备提供。
	- 一到四根双轴缆线,用于连接四个网络端口。
	- 对于 SG100 ,如果您计划使用光缆连接端口,则需要一到四个 SFP+ 或 SFP28 收发器。
	- $\cdot$  对于 SG1000 ,如果您计划使用光缆连接端口,则需要一到四个 QSFP+ 或 QSFP28 收发器。

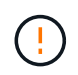

\* 受到激光辐射的风险 \* —请勿拆卸或卸下 SFP 或 QSFP 收发器的任何部件。您可能受到激光辐 射的影响。

关于此任务

下图显示了设备背面的端口。

• SG100 端口连接 \*

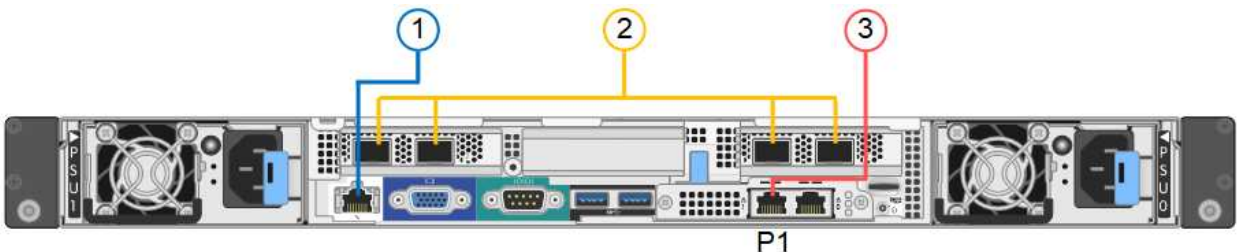

• SG1000 端口连接 \*

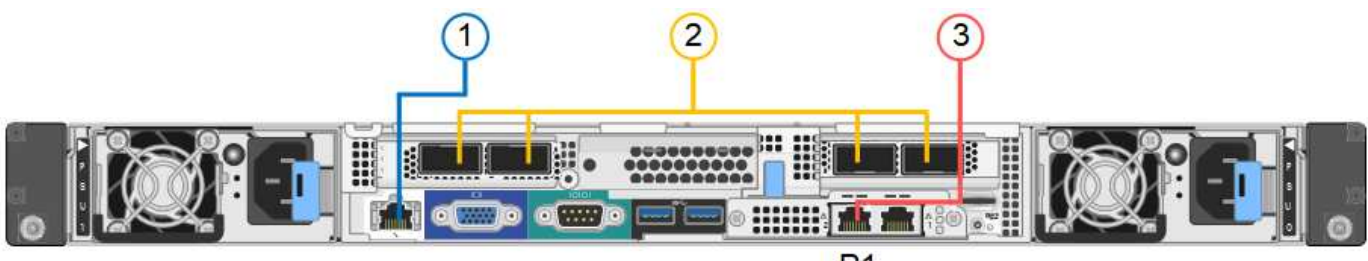

 $P<sub>1</sub>$ 

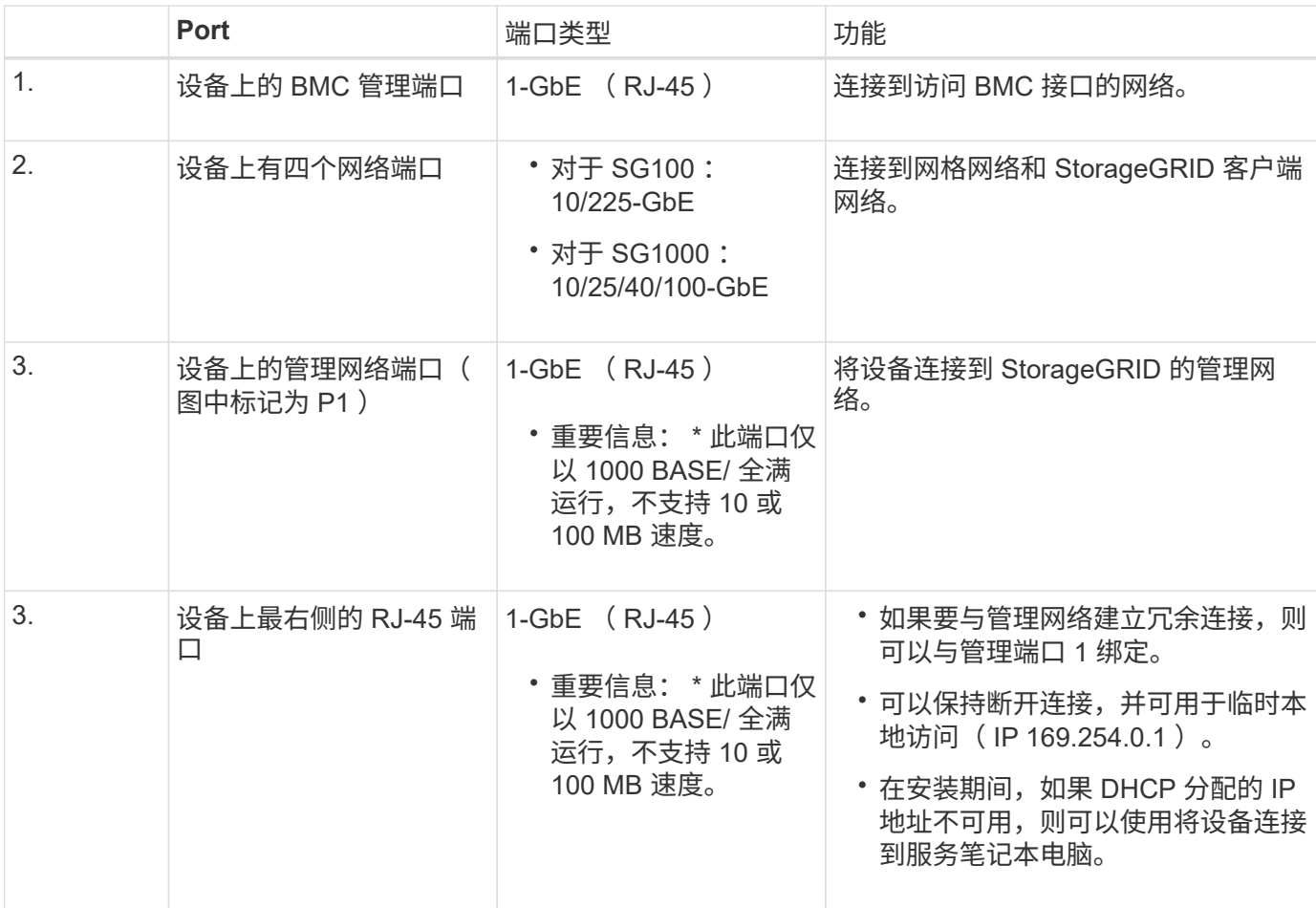

#### 步骤

1. 使用以太网缆线将设备上的 BMC 管理端口连接到管理网络。

虽然此连接是可选的,但建议便于支持。

2. 使用双轴缆线或光缆和收发器将设备上的网络端口连接到相应的网络交换机。

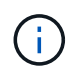

这四个网络端口必须使用相同的链路速度。请参见下表,了解根据您的硬件和链路速度所需 的设备。

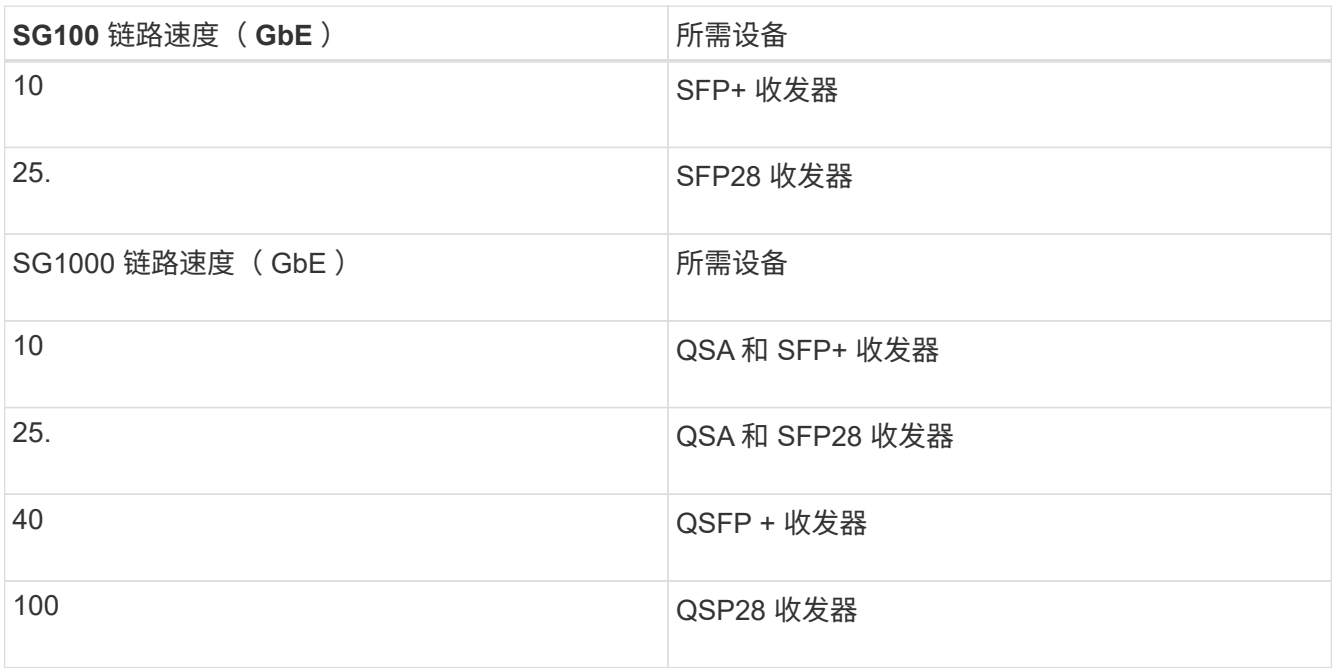

◦ 如果您计划使用固定端口绑定模式(默认),请将端口连接到 StorageGRID 网格和客户端网络,如表所 示。

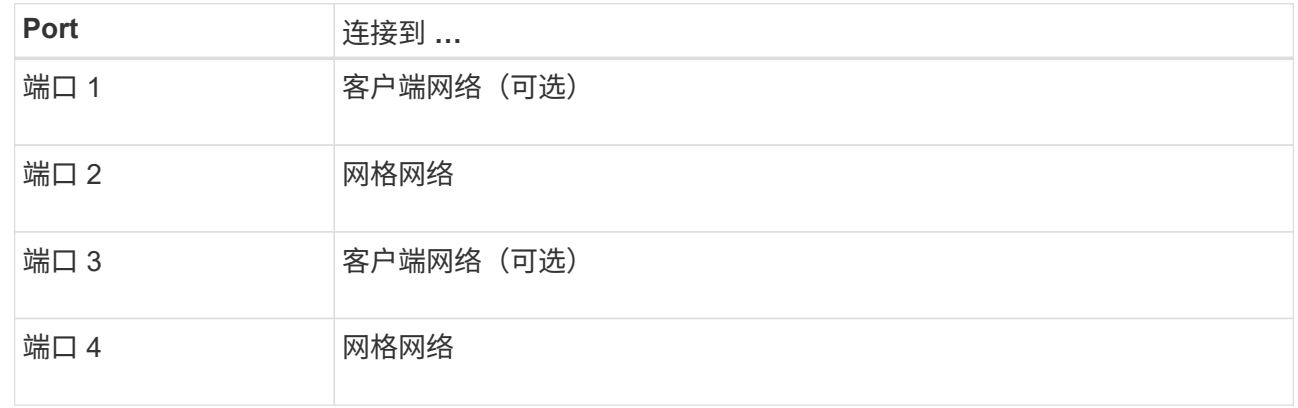

◦ 如果您计划使用聚合端口绑定模式,请将一个或多个网络端口连接到一个或多个交换机。您应至少连接 四个端口中的两个,以避免发生单点故障。如果在一个 LACP 绑定中使用多个交换机,则这些交换机必 须支持 MLAG 或等效项。

3. 如果您计划使用 StorageGRID 管理网络,请使用以太网缆线将设备上的管理网络端口连接到管理网络。

### <span id="page-6-0"></span>连接电源线并接通电源**(SG100**和**SG1000)**

连接网络缆线后,您可以为设备接通电源。

#### 步骤

- 1. 将电源线分别连接到设备中的两个电源设备。
- 2. 将这两条电源线连接到机柜或机架中的两个不同配电单元( PDU )。
- 3. 如果设备正面的电源按钮当前未呈蓝色亮起,请按此按钮打开设备电源。

在启动过程中,请勿再次按电源按钮。

- 4. 如果发生错误,请更正任何问题。
- 5. 将前挡板连接到设备。

相关信息

["](#page-7-0)[查看](#page-7-0)[SG100](#page-7-0)[和](#page-7-0)[SG1000](#page-7-0)[设备上的状态指示灯](#page-7-0)["](#page-7-0)

## <span id="page-7-0"></span>查看**SG100**和**SG1000**设备上的状态指示灯

设备中的指示灯可帮助您确定设备控制器和两个 SSD 的状态。

### 设备指示灯和按钮

 $(1)$   $(2)$   $(3)$   $(4)$ 

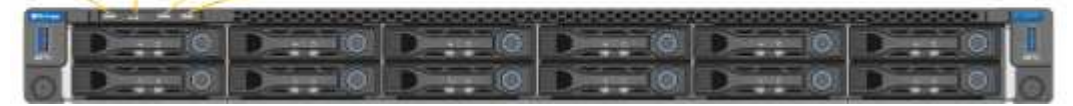

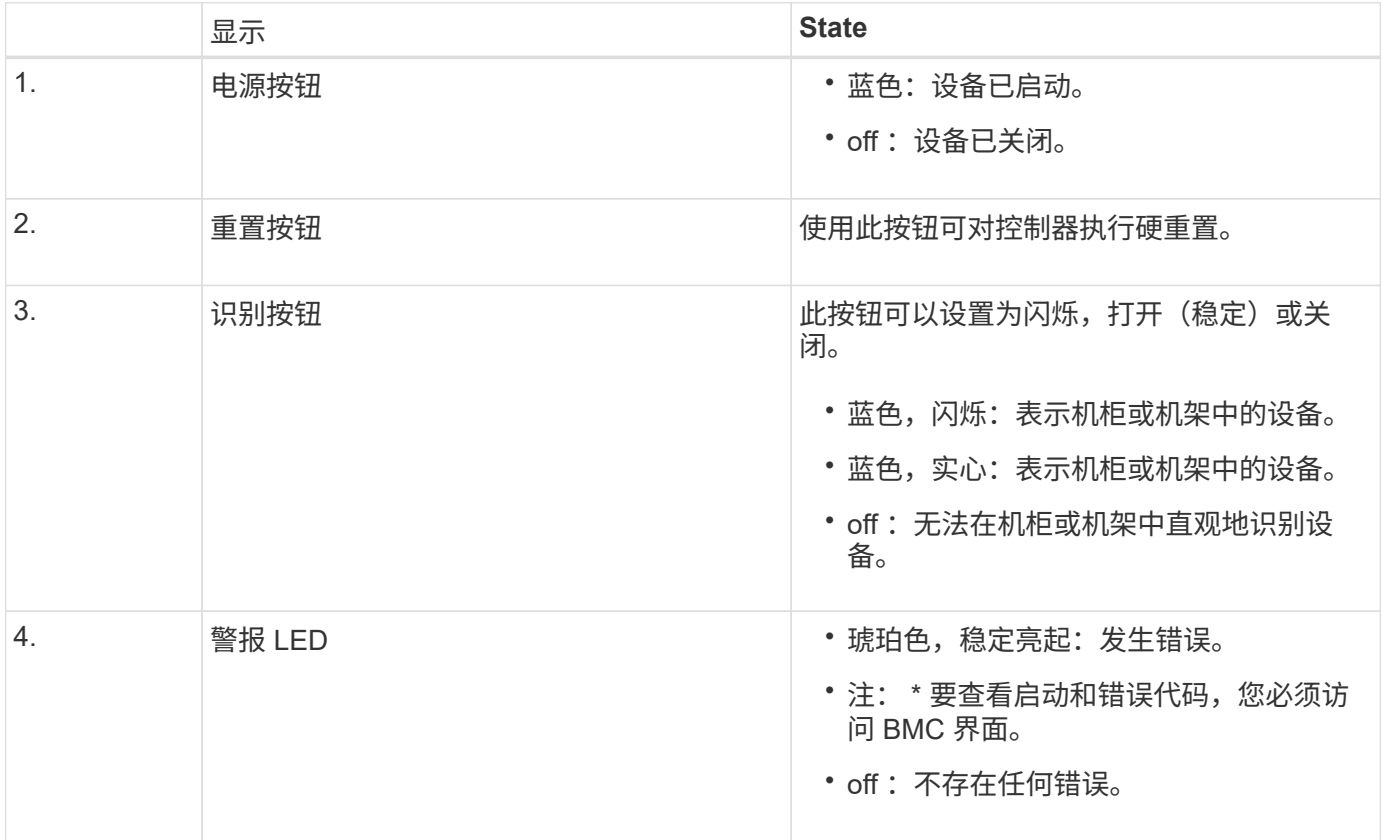

### 常规启动代码

在启动期间或设备硬重置后,将发生以下情况:

- 1. 基板管理控制器( BMC) 会记录启动顺序的代码, 包括发生的任何错误。
- 2. 电源按钮将亮起。
- 3. 如果在启动期间发生任何错误,警报 LED 将亮起。

要查看启动和错误代码,您必须访问 BMC 界面。

**SSD** 指示灯

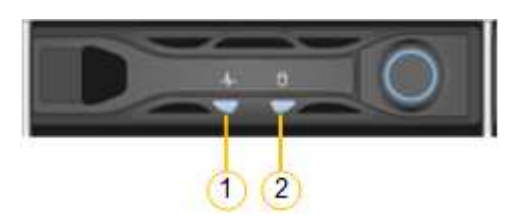

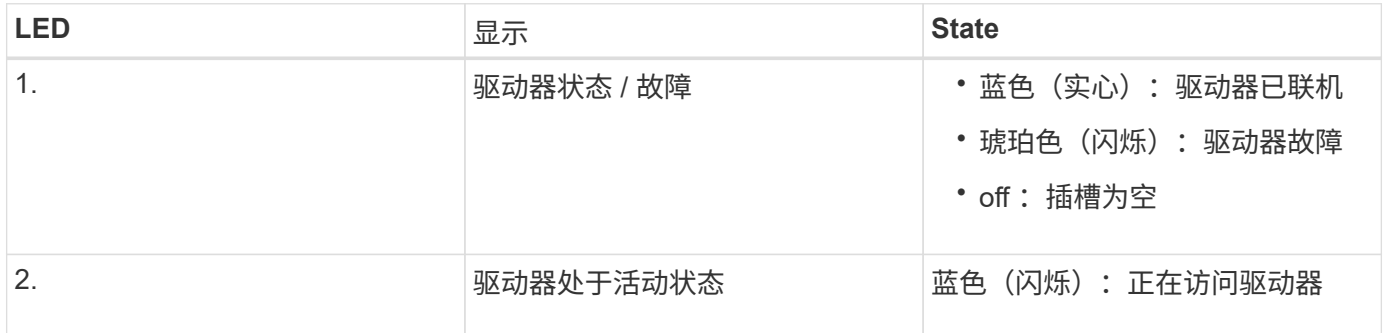

#### 相关信息

["](https://docs.netapp.com/zh-cn/storagegrid-115/sg100-1000/troubleshooting-hardware-installation-sg100-and-sg1000.html)[对硬件安装进行](https://docs.netapp.com/zh-cn/storagegrid-115/sg100-1000/troubleshooting-hardware-installation-sg100-and-sg1000.html)[故障排除](https://docs.netapp.com/zh-cn/storagegrid-115/sg100-1000/troubleshooting-hardware-installation-sg100-and-sg1000.html)["](https://docs.netapp.com/zh-cn/storagegrid-115/sg100-1000/troubleshooting-hardware-installation-sg100-and-sg1000.html)

["](https://docs.netapp.com/zh-cn/storagegrid-115/sg100-1000/configuring-bmc-interface-sg1000.html)[配置](https://docs.netapp.com/zh-cn/storagegrid-115/sg100-1000/configuring-bmc-interface-sg1000.html)[BMC](https://docs.netapp.com/zh-cn/storagegrid-115/sg100-1000/configuring-bmc-interface-sg1000.html)[接口](https://docs.netapp.com/zh-cn/storagegrid-115/sg100-1000/configuring-bmc-interface-sg1000.html)["](https://docs.netapp.com/zh-cn/storagegrid-115/sg100-1000/configuring-bmc-interface-sg1000.html)

#### 版权信息

版权所有 © 2024 NetApp, Inc.。保留所有权利。中国印刷。未经版权所有者事先书面许可,本文档中受版权保 护的任何部分不得以任何形式或通过任何手段(图片、电子或机械方式,包括影印、录音、录像或存储在电子检 索系统中)进行复制。

从受版权保护的 NetApp 资料派生的软件受以下许可和免责声明的约束:

本软件由 NetApp 按"原样"提供,不含任何明示或暗示担保,包括但不限于适销性以及针对特定用途的适用性的 隐含担保,特此声明不承担任何责任。在任何情况下,对于因使用本软件而以任何方式造成的任何直接性、间接 性、偶然性、特殊性、惩罚性或后果性损失(包括但不限于购买替代商品或服务;使用、数据或利润方面的损失 ;或者业务中断),无论原因如何以及基于何种责任理论,无论出于合同、严格责任或侵权行为(包括疏忽或其 他行为),NetApp 均不承担责任,即使已被告知存在上述损失的可能性。

NetApp 保留在不另行通知的情况下随时对本文档所述的任何产品进行更改的权利。除非 NetApp 以书面形式明 确同意,否则 NetApp 不承担因使用本文档所述产品而产生的任何责任或义务。使用或购买本产品不表示获得 NetApp 的任何专利权、商标权或任何其他知识产权许可。

本手册中描述的产品可能受一项或多项美国专利、外国专利或正在申请的专利的保护。

有限权利说明:政府使用、复制或公开本文档受 DFARS 252.227-7013(2014 年 2 月)和 FAR 52.227-19 (2007 年 12 月)中"技术数据权利 — 非商用"条款第 (b)(3) 条规定的限制条件的约束。

本文档中所含数据与商业产品和/或商业服务(定义见 FAR 2.101)相关,属于 NetApp, Inc. 的专有信息。根据 本协议提供的所有 NetApp 技术数据和计算机软件具有商业性质,并完全由私人出资开发。 美国政府对这些数 据的使用权具有非排他性、全球性、受限且不可撤销的许可,该许可既不可转让,也不可再许可,但仅限在与交 付数据所依据的美国政府合同有关且受合同支持的情况下使用。除本文档规定的情形外,未经 NetApp, Inc. 事先 书面批准,不得使用、披露、复制、修改、操作或显示这些数据。美国政府对国防部的授权仅限于 DFARS 的第 252.227-7015(b)(2014 年 2 月)条款中明确的权利。

商标信息

NetApp、NetApp 标识和 <http://www.netapp.com/TM> 上所列的商标是 NetApp, Inc. 的商标。其他公司和产品名 称可能是其各自所有者的商标。